# US **University of Sussex**

# **Governance Office**

#### **Instructions for Accessing Committee Agenda, Papers and Minutes on Sussex Direct**

The following guidance is for accessing agenda, papers and minutes on Sussex Direct. The guidance explains:

- 1. How to log onto Sussex Direct.
- 2. How to access papers for a Committee (in this case for Council) .
- 3. How to search for documents.

If you have any questions please contact Alan Soutter (A.Soutter@sussex.ac.uk) Ext 3732.

Alan Soutter Deputy Secretary

April 2008

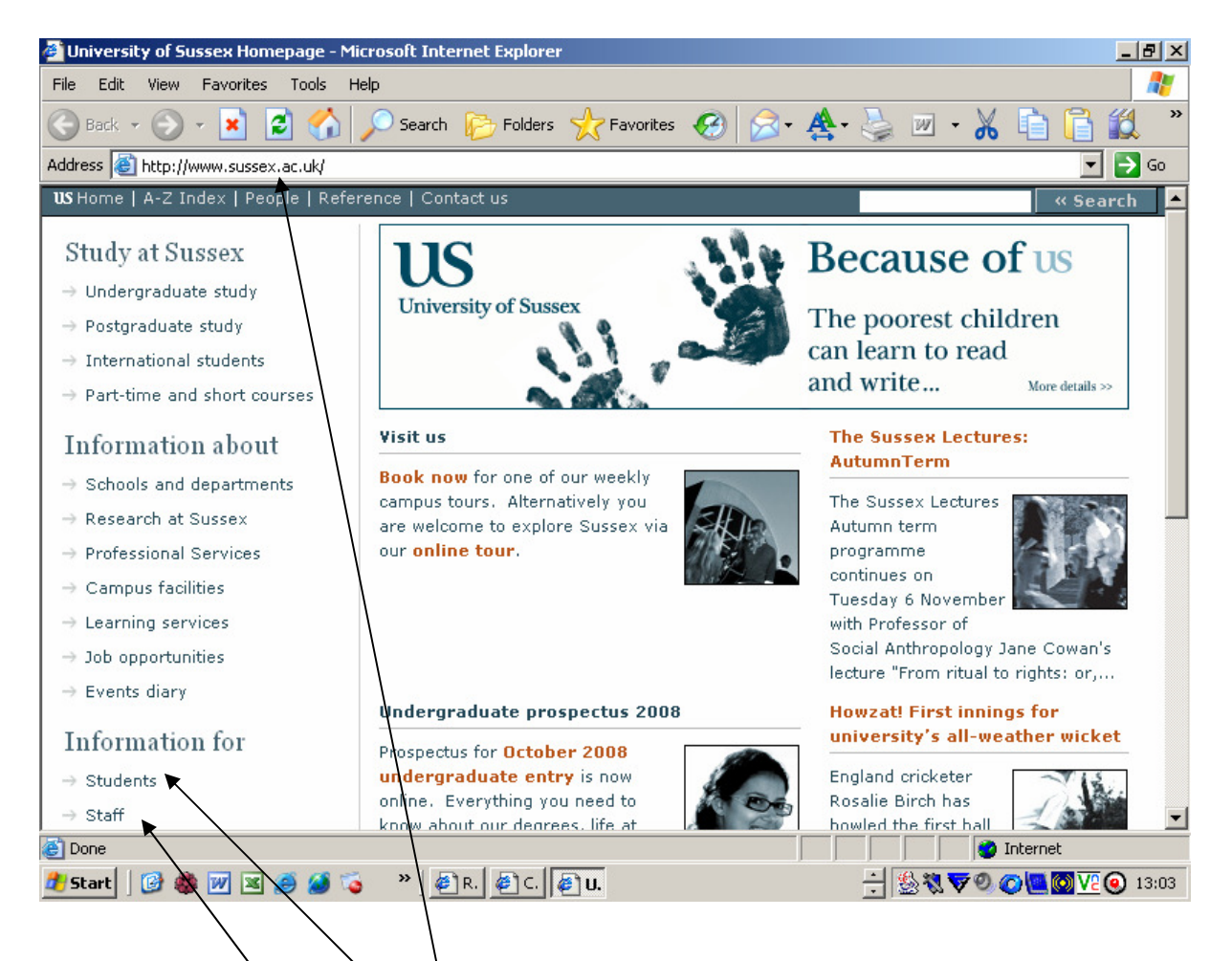

Access the main **University of Sussex** homepage.

If you are a student select the **student** page

If you are a member of **staff** select the student page

The following is the logon for staff members – the same procedures apply to the student homepage:

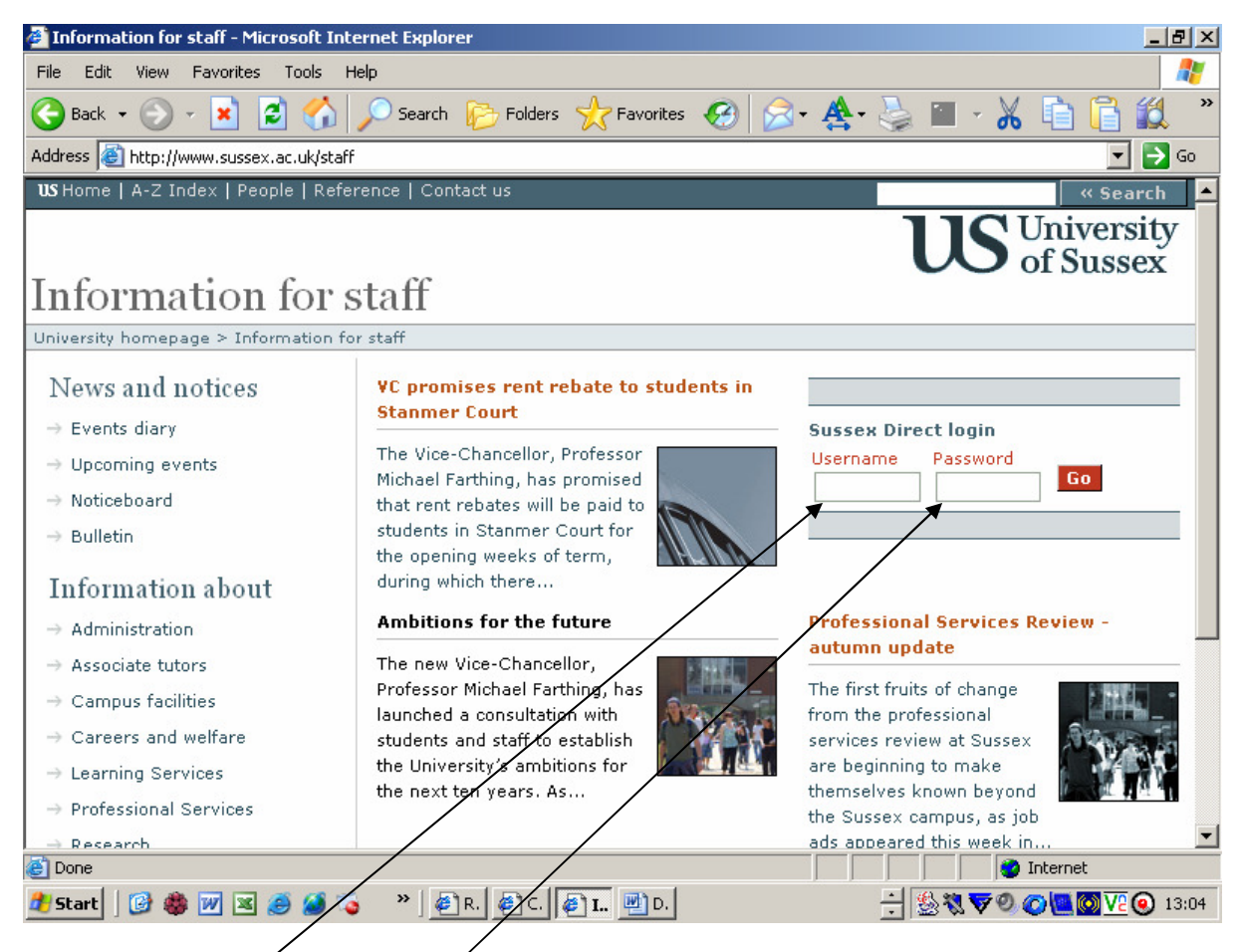

Type in your **username** and **password**.

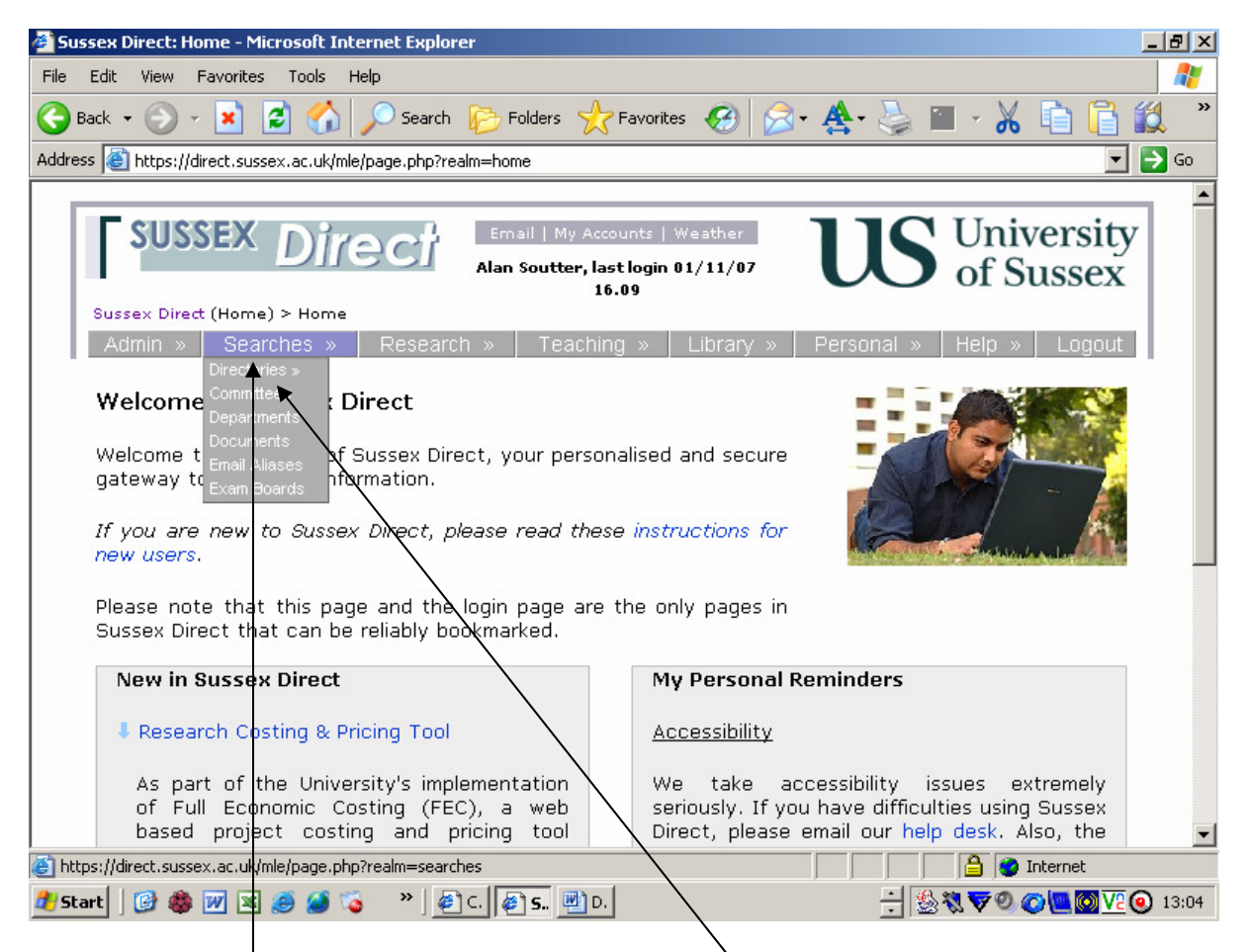

Click on the **Searches** Banner, and then click on **Committees** in the menu which appears.

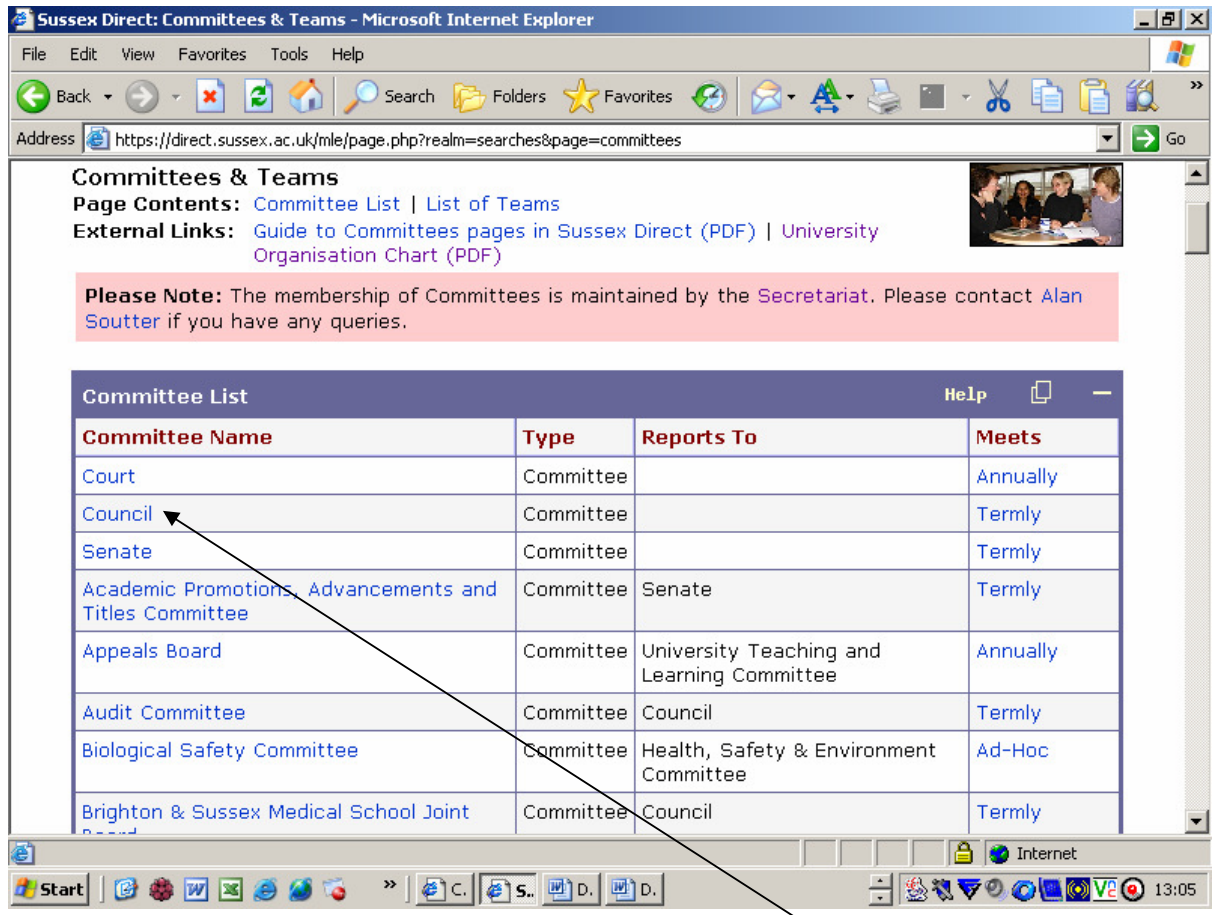

This page shows the list of Committees. You want to select **Council** by clicking on the link.

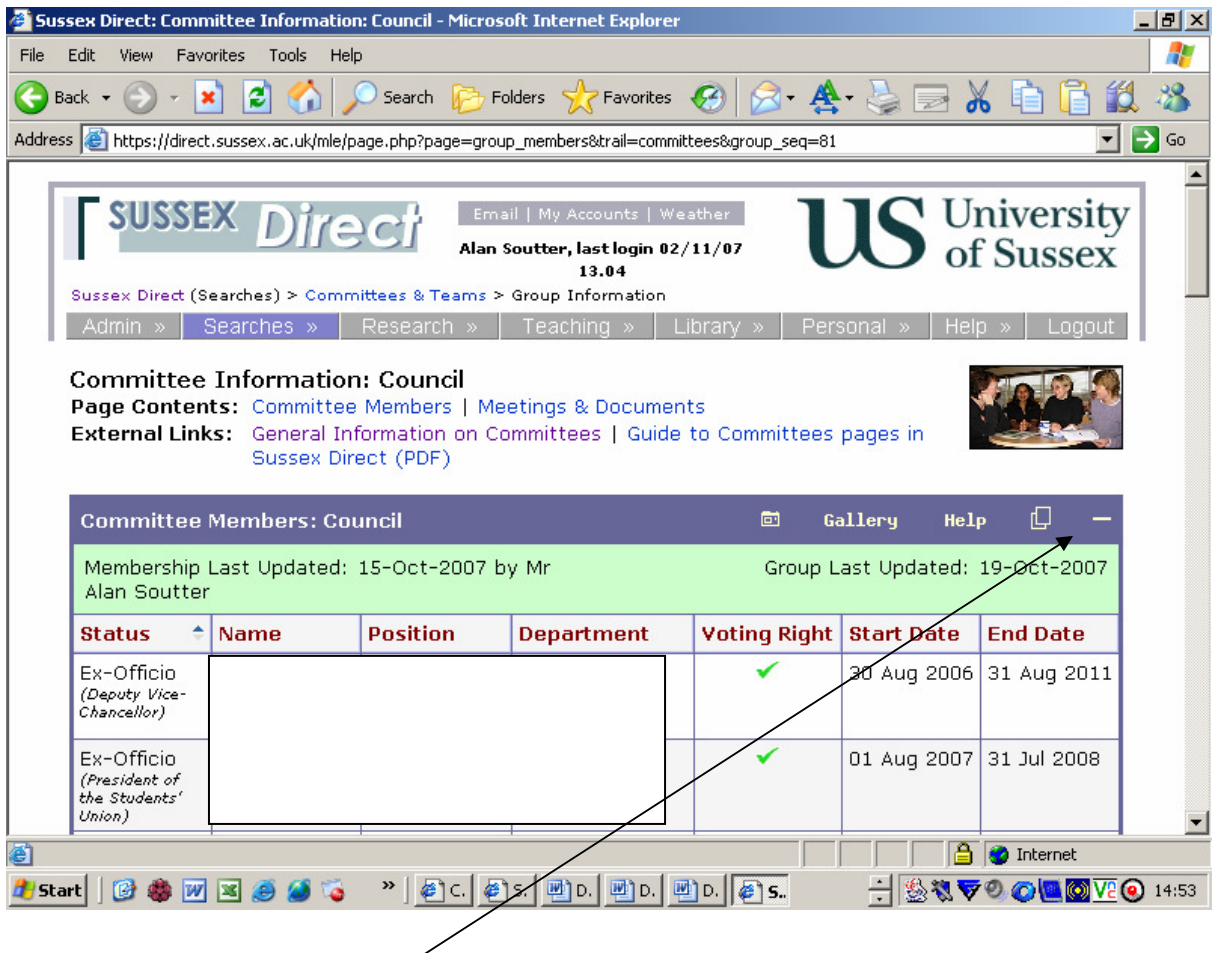

This page displays the membership of Council with start and end dates and category of members. Click on the (-) icon to take you direct to the Committee papers.

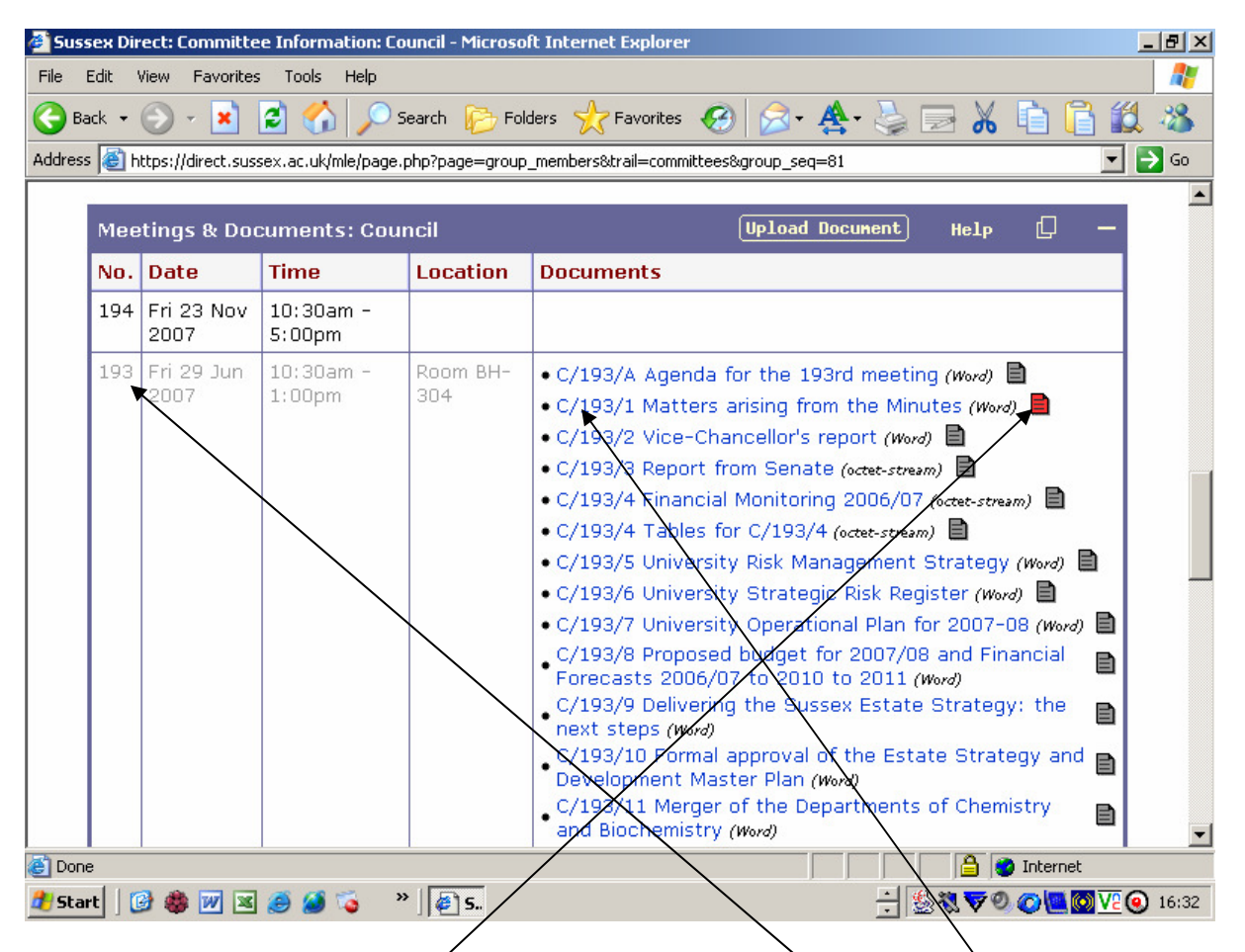

Select the meeting of Council you wish. For example the 193<sup>rd</sup> meeting. The papers for that meeting are set out in the right hand column. By clicking on the link the paper will open and you can read it or print it if the icon shows in red  $\left(\blacksquare\right)$  this means that this paper is restricted to members of the Committee only. If the icon is grey  $\Box$ ) then you will be able to read and download it.

#### SEARCH FACILITY

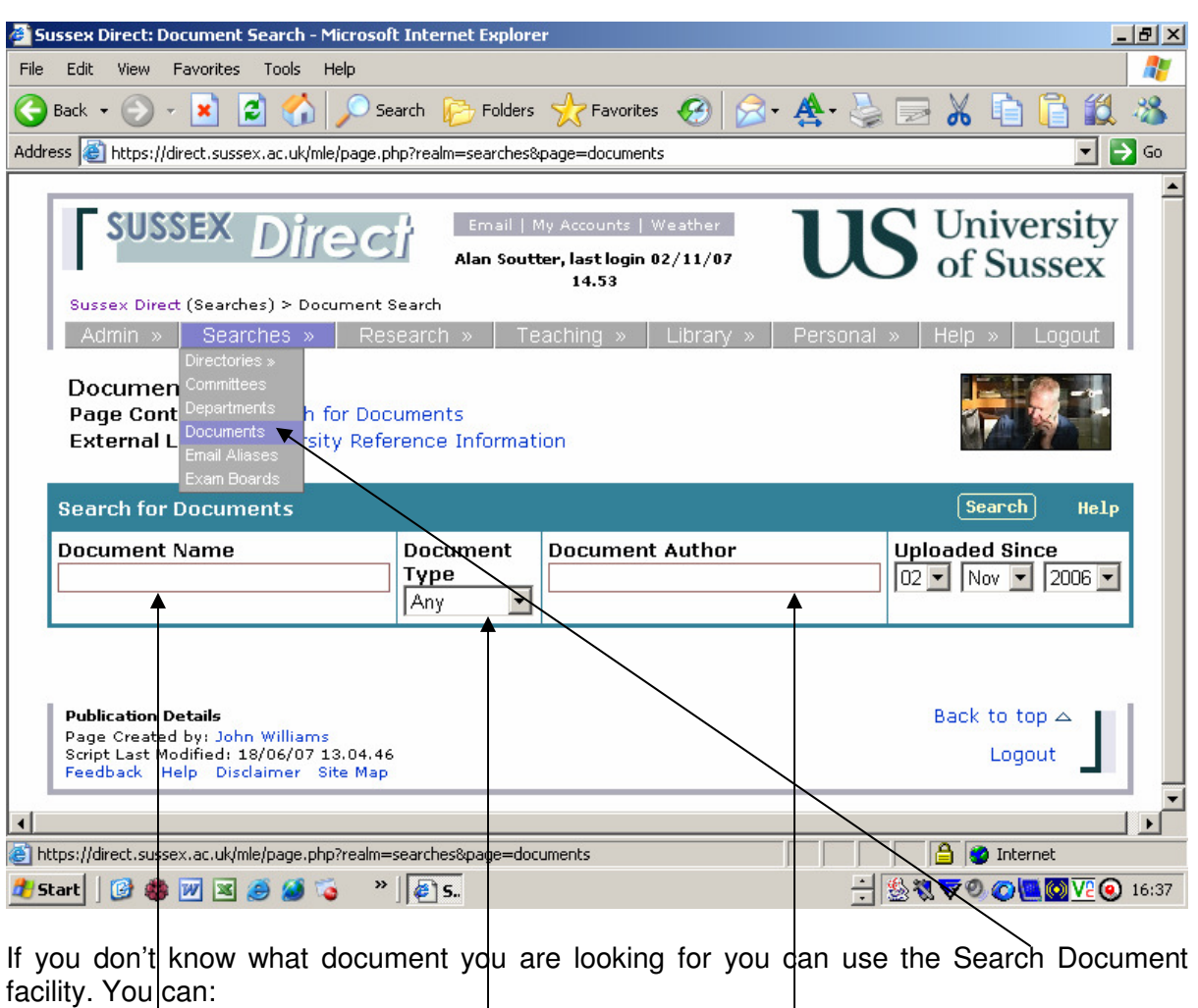

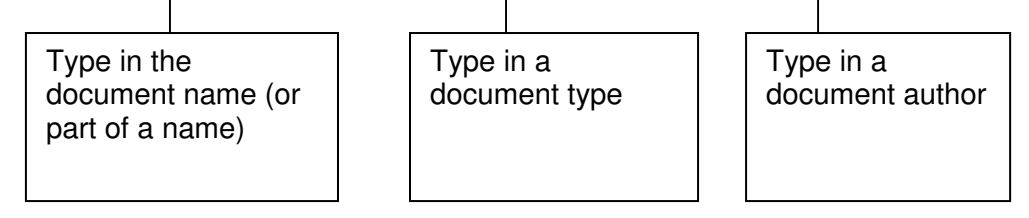

Examples follow of what this produces:

Search by document name:

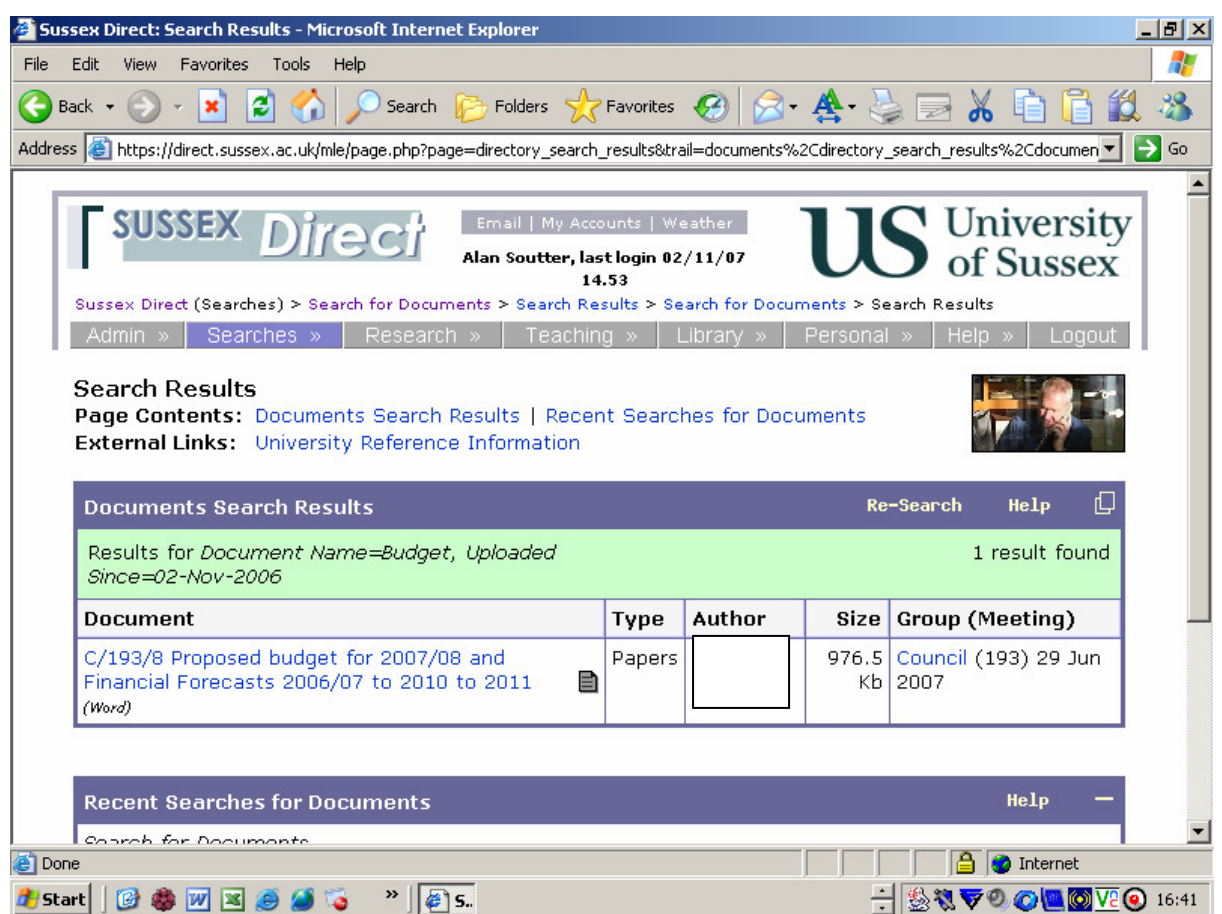

Entering the word "Budget" in the document name returns the above documents.

## Search by Document Type

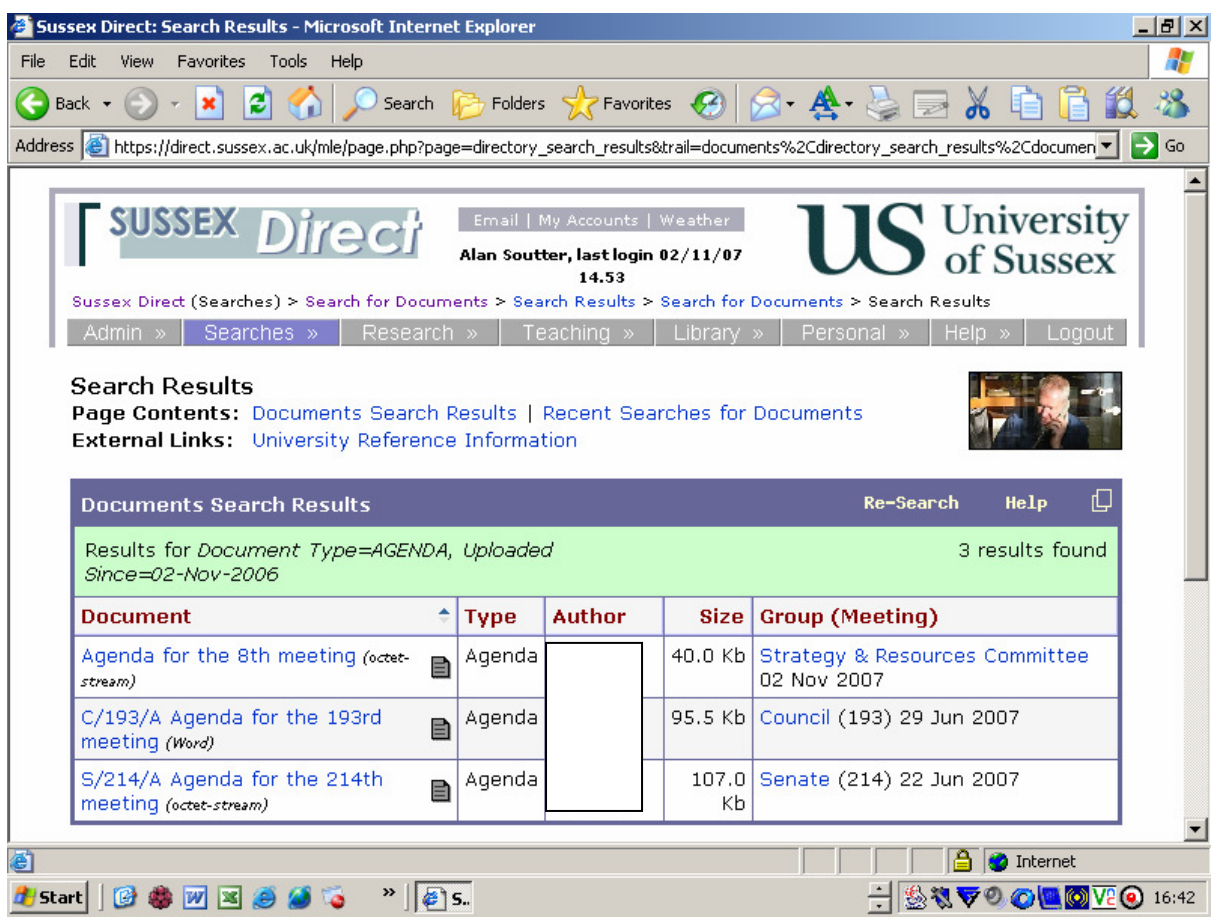

Entering the word "Agenda" in the document type returns the above documents.

## Search by document Author

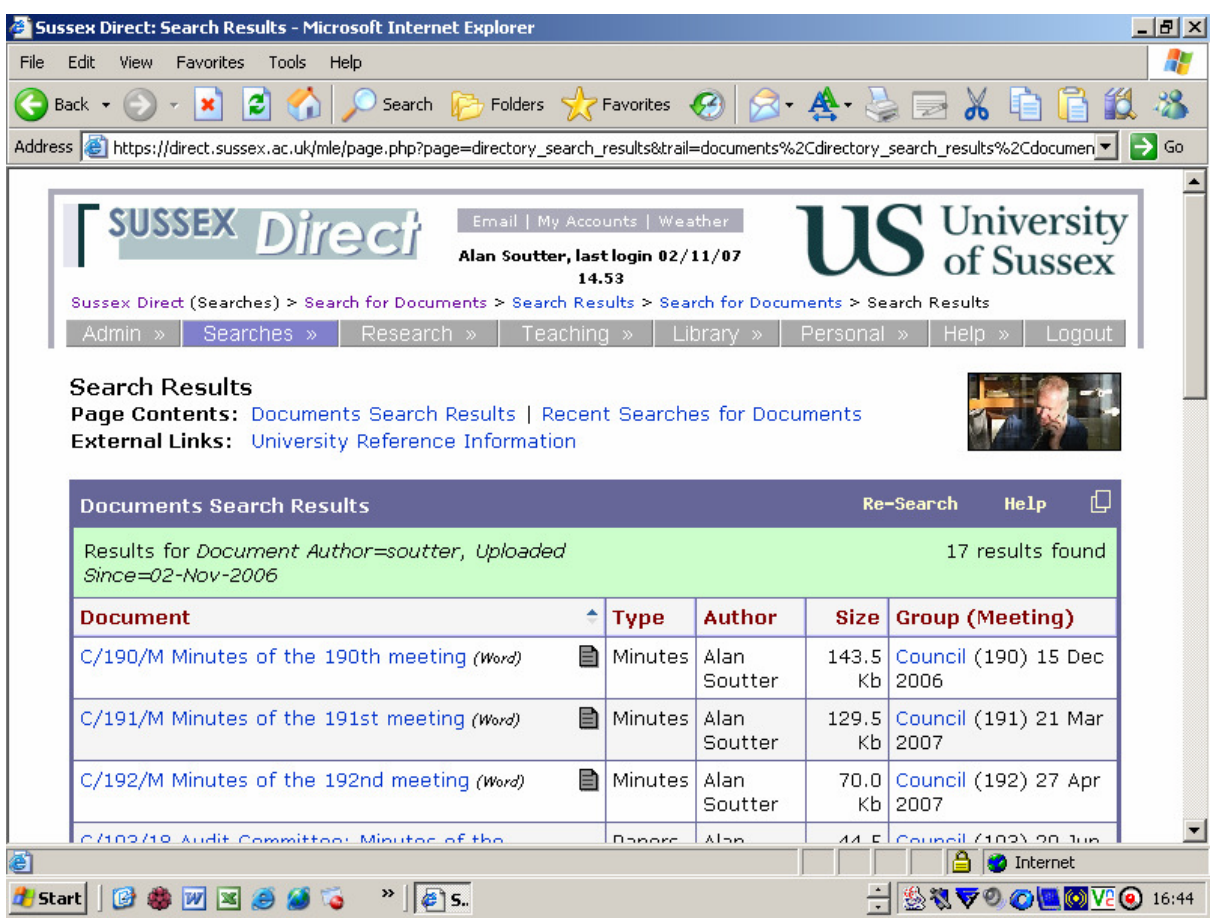

Entering the name "Soutter" in the document author returns the above documents.